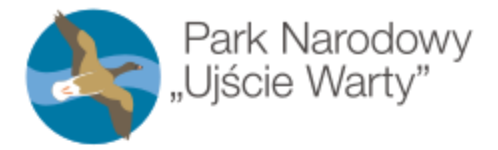

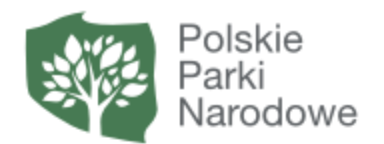

### Załącznik nr 6 do ogłoszenia nr 2/2021 regulamin i instrukcja oraz wymagania sprzętowe dostępu do aplikacji ZOOM.

Na potrzeby realizacji przetargów w formie licytacji przeprowadzanych przez Park Narodowy "Ujście Warty".

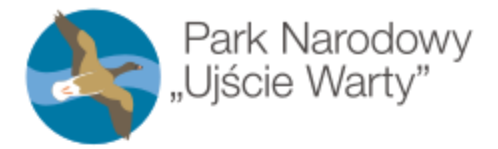

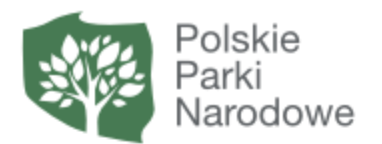

## Dołączanie do licytacji, krok 1.

W celu dołączenia do spotkania należy w okno przeglądarki wpisać adres odpowiadający numerowi licytacji na który został Pan/Pani dopuszczony

Hasło (Passcode) dostanie Pan/Pani smsem lub e-mailem.

Np.:

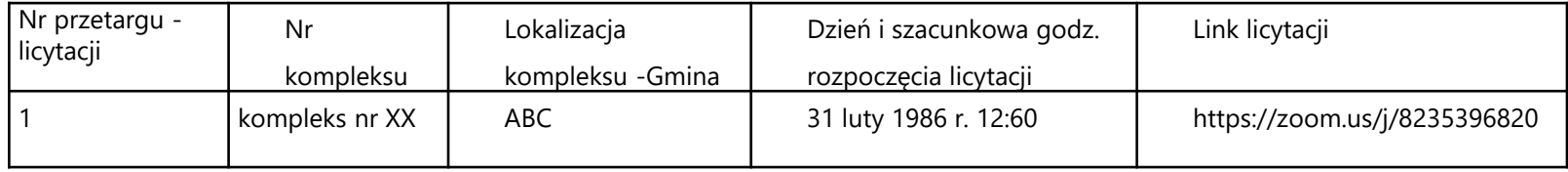

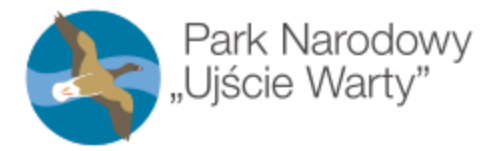

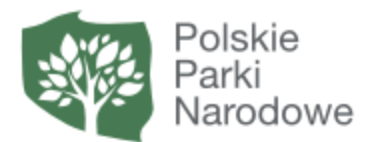

## Dołączanie do licytacji, krok 2.

O Fi

 $\bullet$ 

**H** 

 $\mathcal{P}$  Wpisz tu wyszukiwane słowa

**Q 面唱 1 对 看 10** 

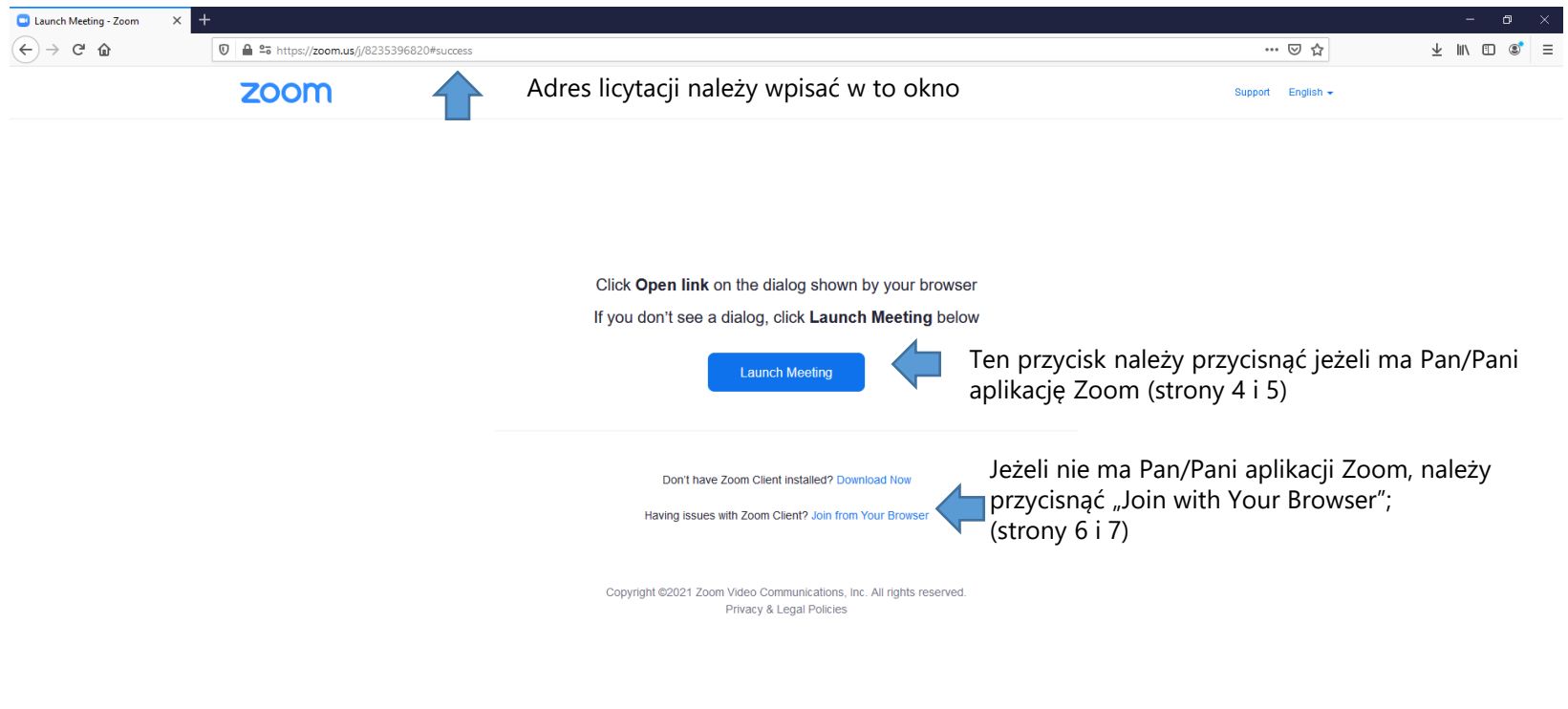

3

 $\begin{picture}(180,10) \put(0,0){\line(1,0){10}} \put(10,0){\line(1,0){10}} \put(10,0){\line(1,0){10}} \put(10,0){\line(1,0){10}} \put(10,0){\line(1,0){10}} \put(10,0){\line(1,0){10}} \put(10,0){\line(1,0){10}} \put(10,0){\line(1,0){10}} \put(10,0){\line(1,0){10}} \put(10,0){\line(1,0){10}} \put(10,0){\line(1,0){10}} \put(10,0){\line($ 

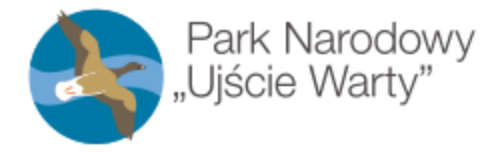

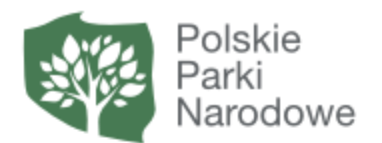

# Dołączanie do licytacji, krok 3.

po naciśnięciu przycisku "Launch Meeting"

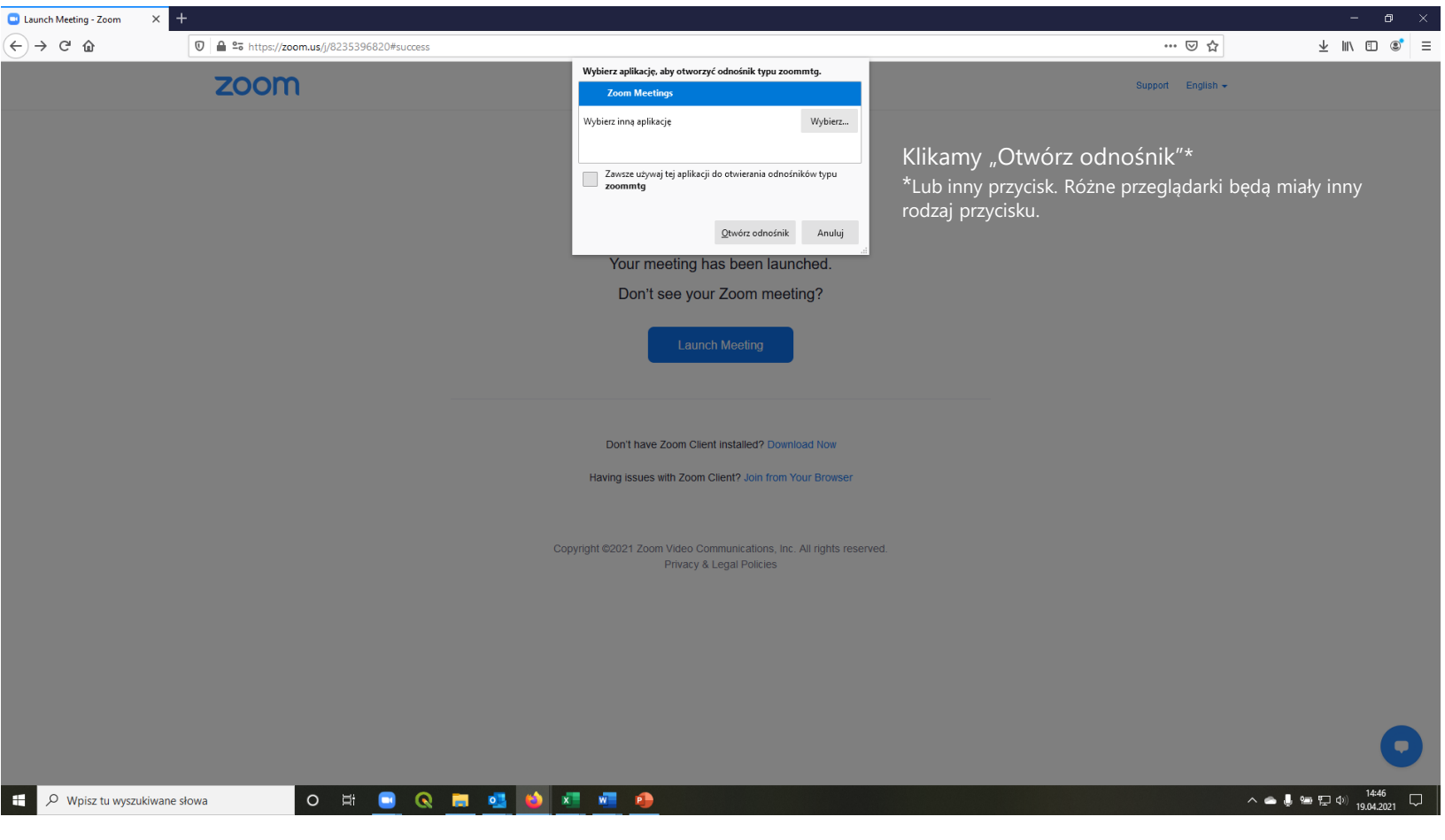

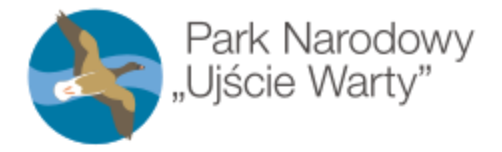

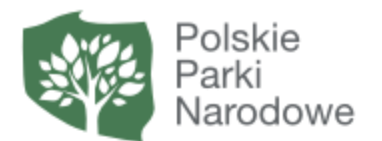

# Dołączanie do licytacji, krok 3.

po naciśnięciu przycisku "Launch Meeting"

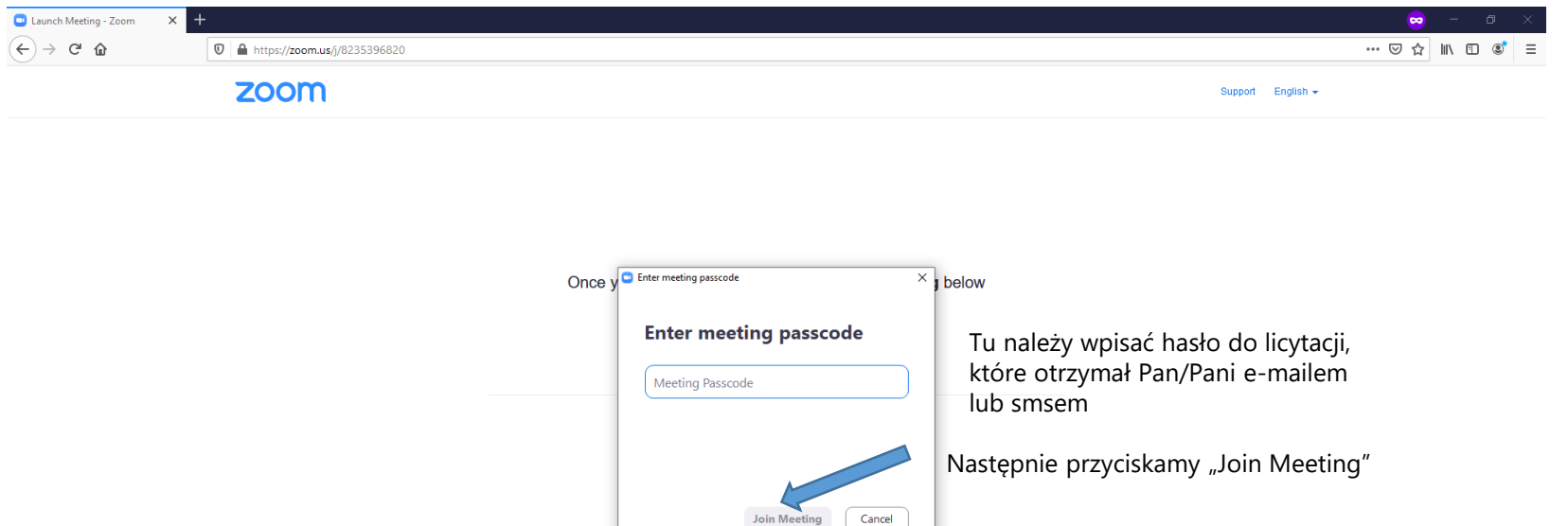

Privacy & Legal Policies

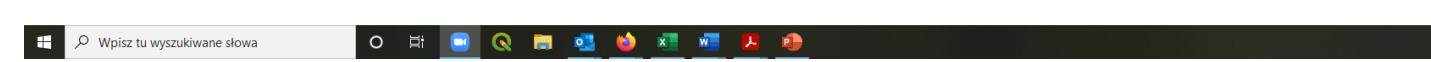

 $\wedge$   $\bullet$   $\stackrel{\text{4D}}{=}$   $\stackrel{\text{4D}}{=}$   $\stackrel{\text{4D}}{=}$   $\stackrel{\text{4D56}}{=}$   $\stackrel{\text{4D56}}{=}$ 

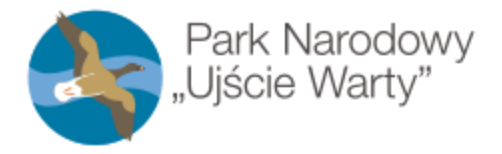

H

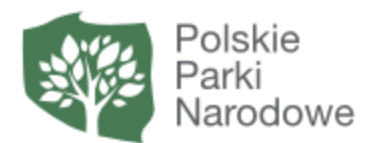

# Dołączanie do licytacji, krok 3.

po naciśnięciu przycisku "Join with Your Browser"

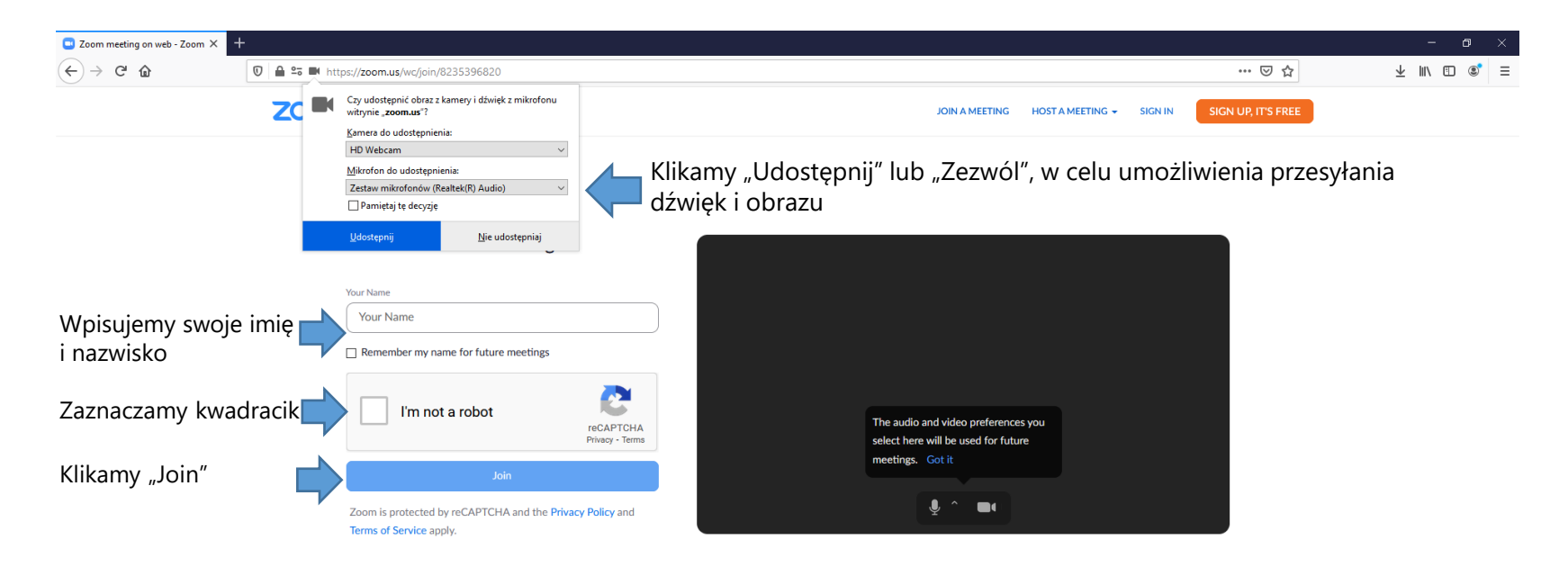

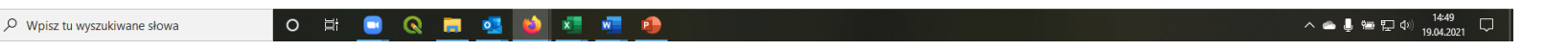

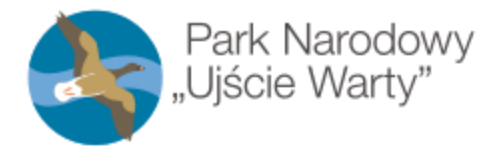

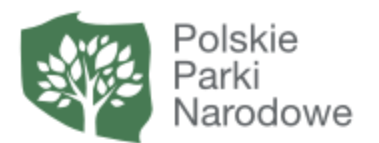

# Dołączanie do licytacji, krok 4.

po naciśnięciu przycisku "Join with Your Browser"

 $O$   $\overline{E}$ 

Q

**R**  $\overline{\mathbf{Q}}$ 

▬

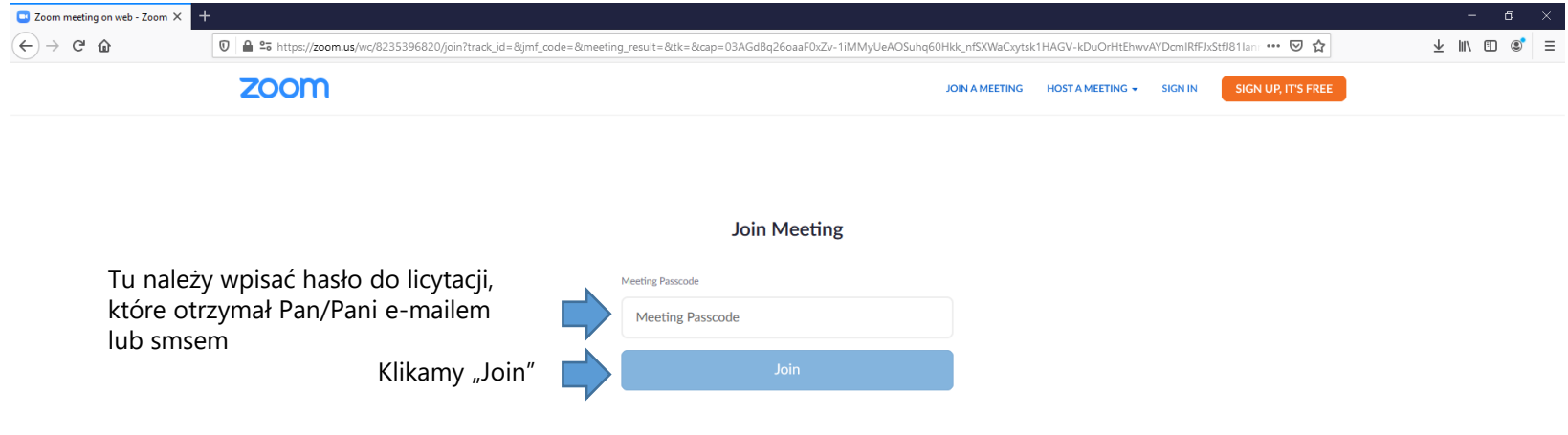

Copyright ©2021 Zoom Video Communications, Inc. All rights reserved. Privacy & Legal Policies | Support | English  $\star$ 

 $x = w = 0$ 

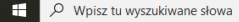

 $\wedge$   $\bullet$   $\bullet$   $\bullet$   $\Box$   $\phi$   $\right)$   $\frac{14:54}{19.04.2021}$  $\Box$ 

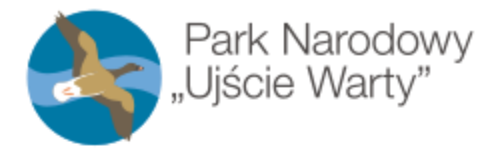

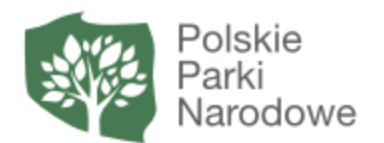

### Funkcjonalności Zooma

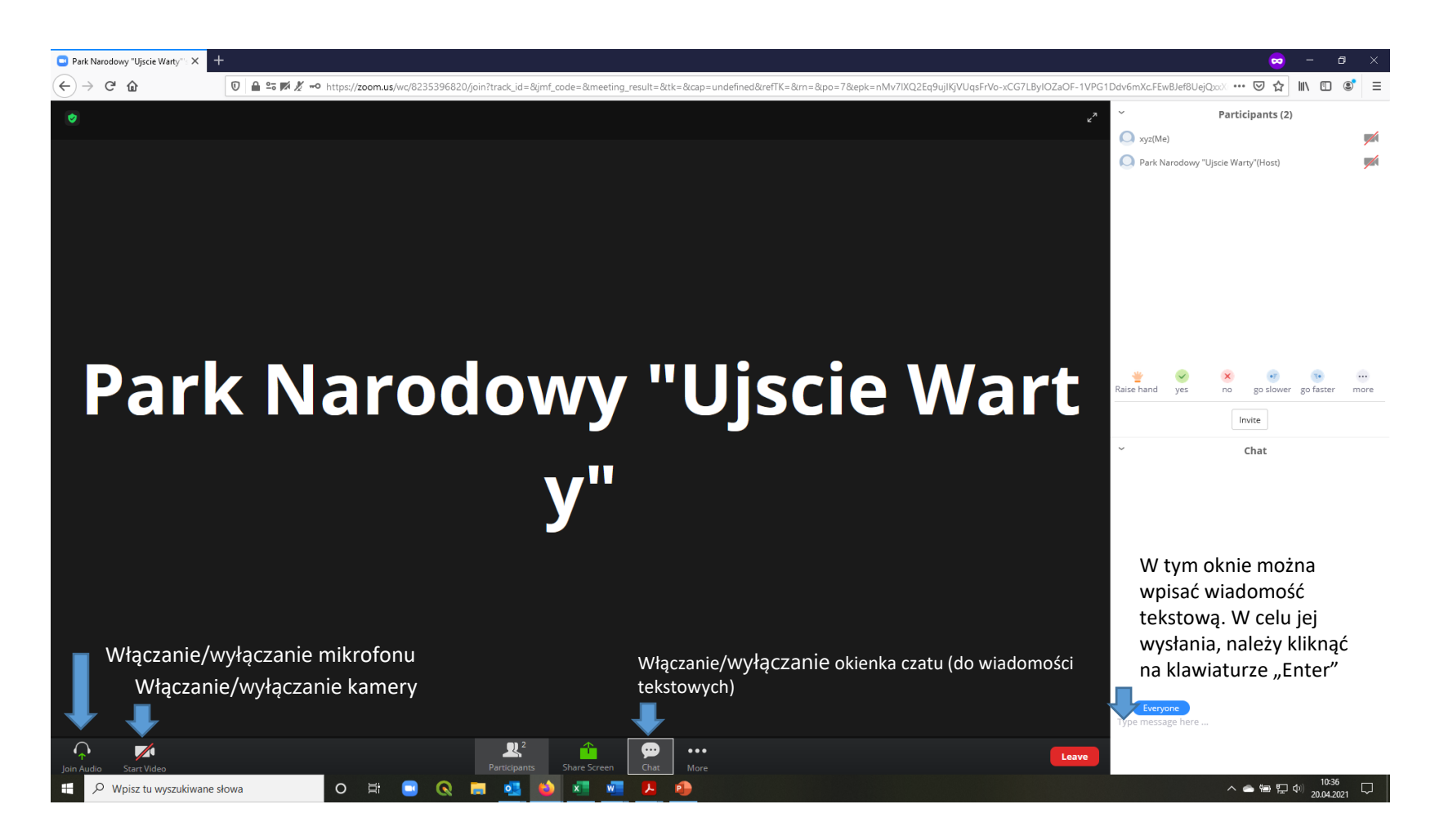

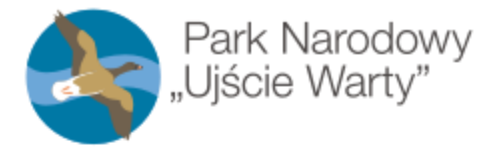

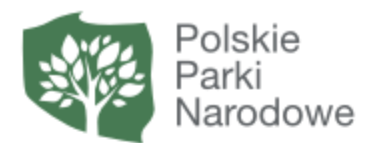

## Funkcjonalności Zooma

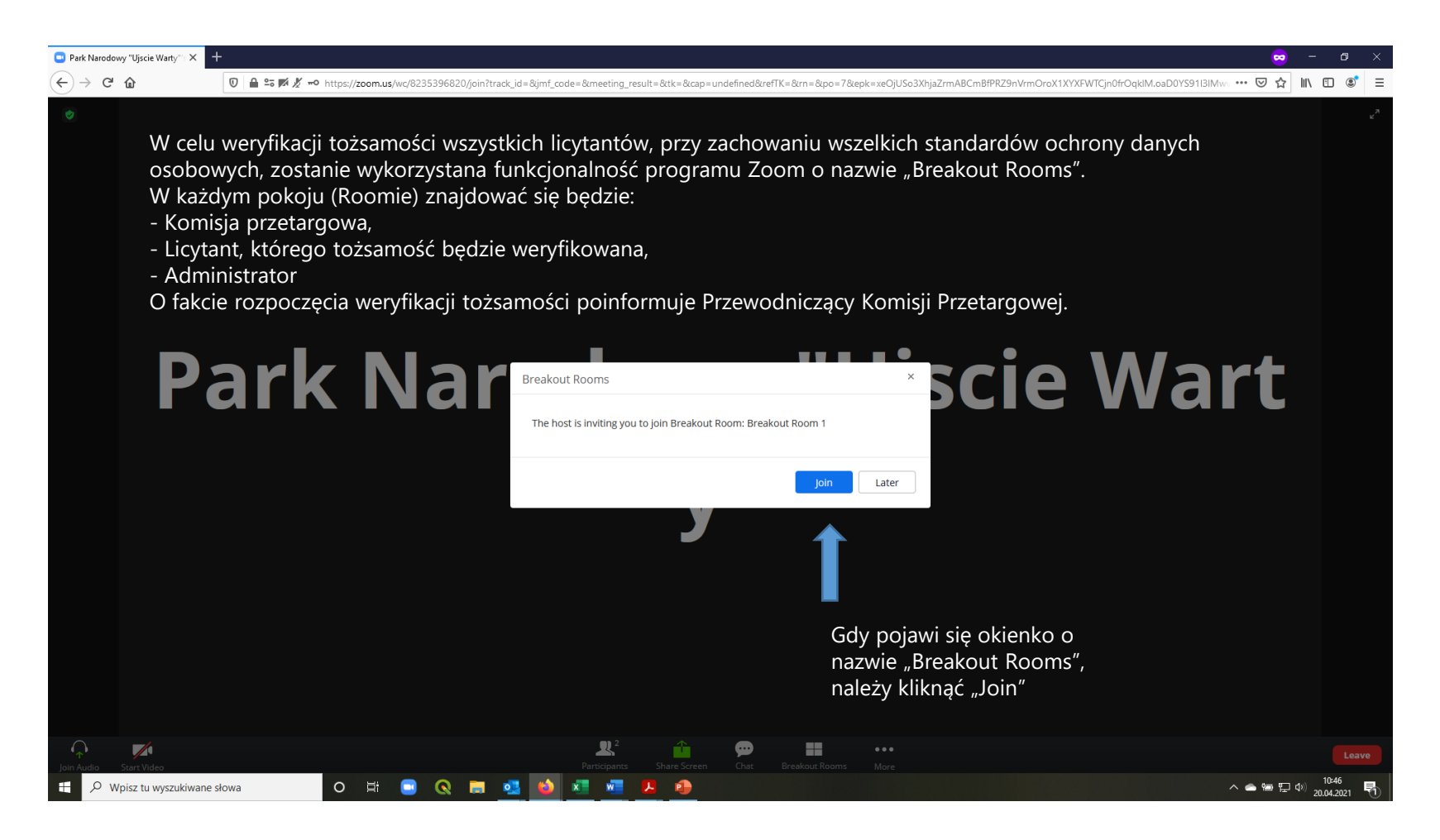

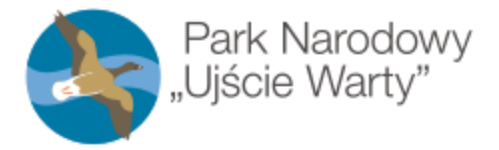

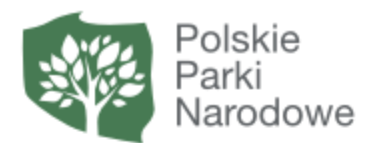

## Funkcjonalności Zooma

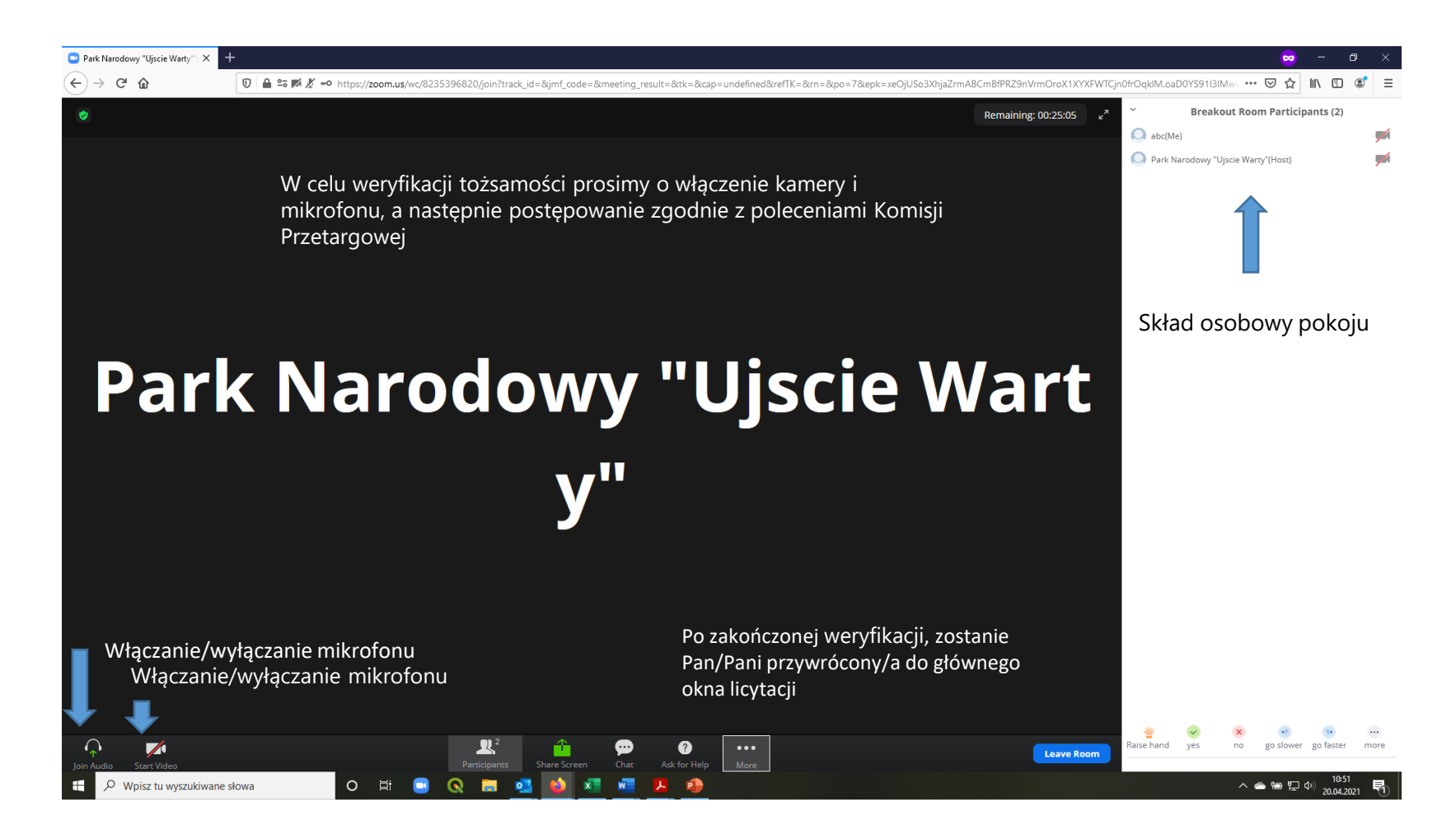

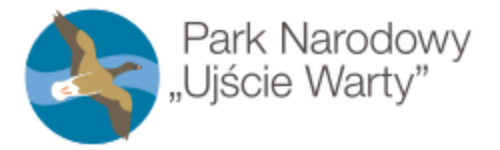

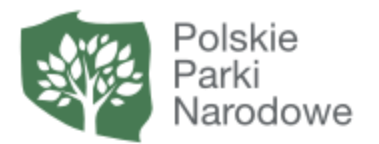

## Regulamin

1. W przypadku gdy jeden z licytantów zostanie rozłączony w wyniku problemów technicznych, Przewodniczący komisji przetargowej zarządza przerwę w licytacji i podejmuje 3 próby telefonicznego kontaktu z licytantem w celu ustalenia przyczyn rozłączenia.

2. Dalsze kroki podejmowane są na podstawie decyzji Komisji Przetargowej.

3. Licytacje są nagrywane

#### **Wymagania systemowe, sprzętowe i prędkości łącza internetowego dla PC, Mac i Linux dla aplikacji ZOOM**

#### **WYMAGANIA SYSTEMOWE**

- Połączenie internetowe szerokopasmowe przewodowe lub bezprzewodowe (3G lub 4G/LTE)
- Głośniki i mikrofon wbudowana lub podłączane na USB lub bezprzewodowe bluetooth
- Kamera internetowa lub kamera internetowa HD wbudowana lub podłączana na USB
- Lub, kamera video HD lub HD z kartą przechwytywania wideo

### **OBSŁUGIWANE SYSTEMY OPERACYJNE**

- macOS X z systemem macOS 10.7 lub nowszym
- Windows 10

**Uwaga:** W przypadku urządzeń z systemem Windows 10 muszą one mieć zainstalowane jedną z następujących wersji Windows 10: Home, Pro lub Enterprise. Tryb S nie jest obsługiwany.

- Windows 8 lub 8.1
- Windows 7
- System Windows Vista z sp1 lub nowszy
- System Windows XP z dodatkiem SP3 lub nowszy
- Ubuntu 12.04 lub wyższy
- Mint 17.1 lub wyższy
- Red Hat Enterprise Linux 6.4 lub nowszy
- Oracle Linux 6.4 lub nowszy
- CentOS 6.4 lub wyższy
- Fedora 21 lub wyższa
- OpenSUSE 13.2 lub nowsze
- ArchLinux (tylko 64-bitowe)

#### **OBSŁUGIWANE TABLETY I URZĄDZENIA MOBILNE**

• Surface PRO 2 lub wyższy z systemem Windows 8.1 lub nowszym

**Uwaga:** W przypadku tabletów z systemem Windows 10 wymagana jest wersja Windows 10 Home lub Pro lub Enterprise. Tryb S nie jest obsługiwany.

- Urządzenia z systemami iOS i Android
- Urządzenia blackberry

#### **OBSŁUGIWANE PRZEGLĄDARKI**

- Windows: IE  $11+$ , Edge  $12+$ , Firefox  $27+$ , Chrome  $30+$
- Mac: Safari 7+, Firefox 27+, Chrome 30+
- Linux: Firefox 27+, Chrome 30+

#### **ZALECANA PRZEGLĄDARKA**

Możliwość wykorzystania wszystkich funkcjonalności przy uruchomieniu Zoom w wersji przeglądarkowej daje przeglądarka **Google Chrome** w wersji **53.0.2785** lub wyższej.

#### **WYMAGANIA DOTYCZĄCE PROCESORA I PAMIĘCI RAM**

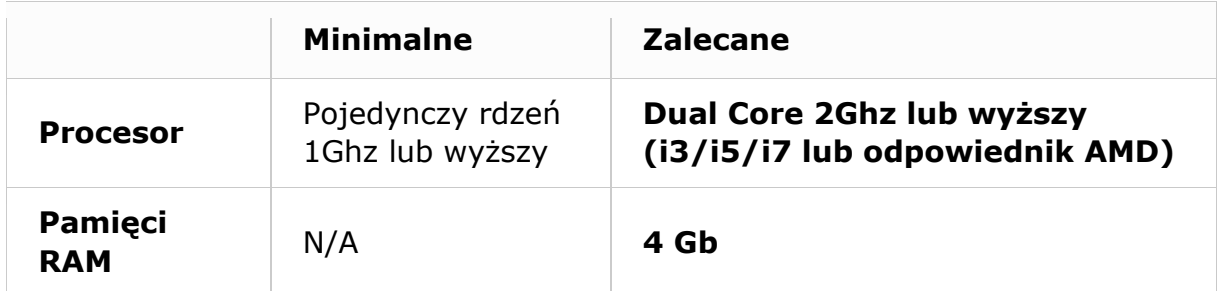

#### **Notatki:**

- Laptopy dwu- i jednordzeniowe mają zmniejszoną liczbę klatek na sekundę podczas udostępniania ekranu (około 5 klatek na sekundę). Aby uzyskać optymalną wydajność udostępniania ekranu na laptopach, zalecamy czterordzeniowy procesor lub wyższy.
- Linux wymaga procesora lub karty graficznej, która może obsługiwać OpenGL 2.0 lub nowszą.

### **OBSŁUGA WYSOKIEJ ROZDZIELCZOŚCI DPI**

 Wyświetlacze o wysokiej rozdzielczości DPI są obsługiwane w wersji Zoom 3.5 lub nowszej

### **WYMAGANIA DOTYCZĄCE PRZEPUSTOWOŚCI (PRĘDKOŚCI ŁĄCZA INTERNETOWEGO)**

Przepustowość wykorzystywana przez Zoom optymalizuje się w oparciu o sieć uczestników. Automatycznie dostosuje się do środowisk 3G, WiFi lub przewodowych.

#### **Zalecana przepustowość spotkań internetowych:**

- a) Dla połączenia wideo w trybie 1:1:
	- 600 kb/s (do / od) dla wysokiej jakości wideo
	- 1,2 Mb/s (do / od) dla wideo w jakości HD 720p
	- Odbieranie wideo w jakości HD 1080p wymaga 1,8 Mb/s (do / od)
	- Wysyłanie wideo w jakości HD 1080p wymaga 1,8 Mb/s (do / od)

### **b) W przypadku grupowych połączeń wideo:**

- **800kb/s/1.0Mb/s (do / od) dla wysokiej jakości wideo**
- **Do wyświetlania w galerii i/lub wideo HD 720p: 1,5 Mb/s /1,5 Mb/s (do / od)**
- **Odbieranie wideo HD 1080p wymaga 2,5 Mb/s (do / od)**
- **Wysyłanie wideo HD 1080p wymaga 3,0 Mb/s (do / od)**
- c) Tylko do udostępniania ekranu (bez miniatury wideo): 50-75 kb/s
- d) Do udostępniania ekranu za pomocą miniatury wideo: 50-150 kb/s

#### **Objaśnienia jednostek:**

- b (bit) najmniejsza jednostka informacji
- b/s bit na sekundę
- $1$  kb = 1000 b
- $1$  kb/s = 1000 b/s
- 1 Mb = 1000 kb = 1 000 000 b
- $1$  Mb/s = 1000 kb/s = 1 000 000 b/s
- 1 Gb = 1000 Mb = 1 000 000 kb = 1 000 000 000 b (bitów)